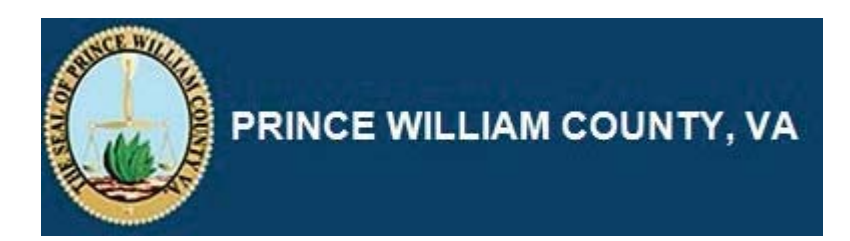

## **iSupplier**

## **Prospective Supplier Registration**

## Prospective Supplier Registration

The Purpose of this topic is to demonstrate how to Register a Prospective Supplier. At any time after the first screen, you can click the **Save for Later** button. Your information will be saved, and a link to continue the registration process will be emailed to you.

## **Procedure**

This topic covers the following

- 1) Prospective supplier Registration
- 2) Creation of Contacts
- 3) Creation of Addresses
- 4) Selection of Business Classification
- 5) Selection of Products and Services
- 6) Selection of Banking Details

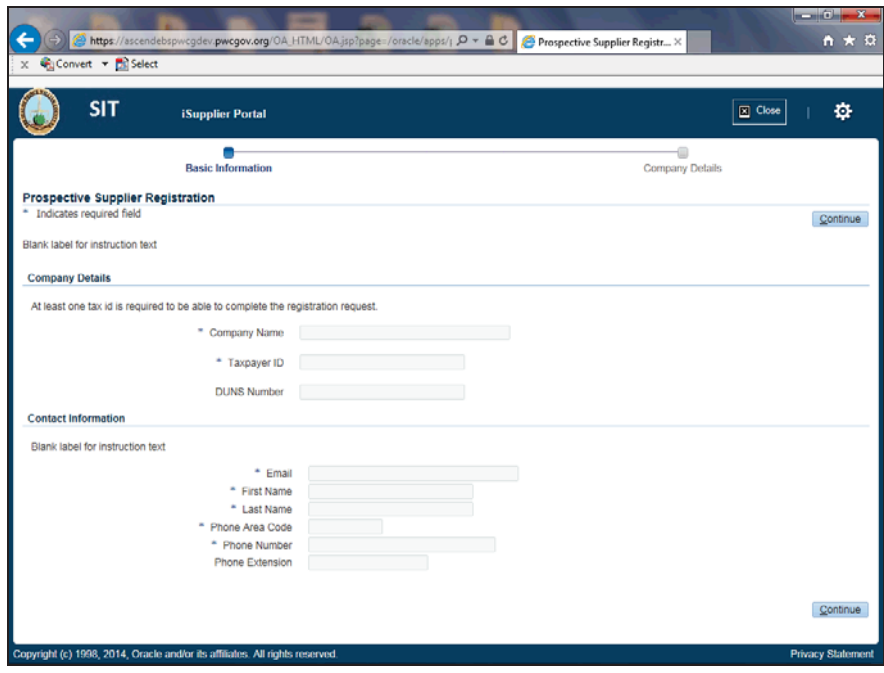

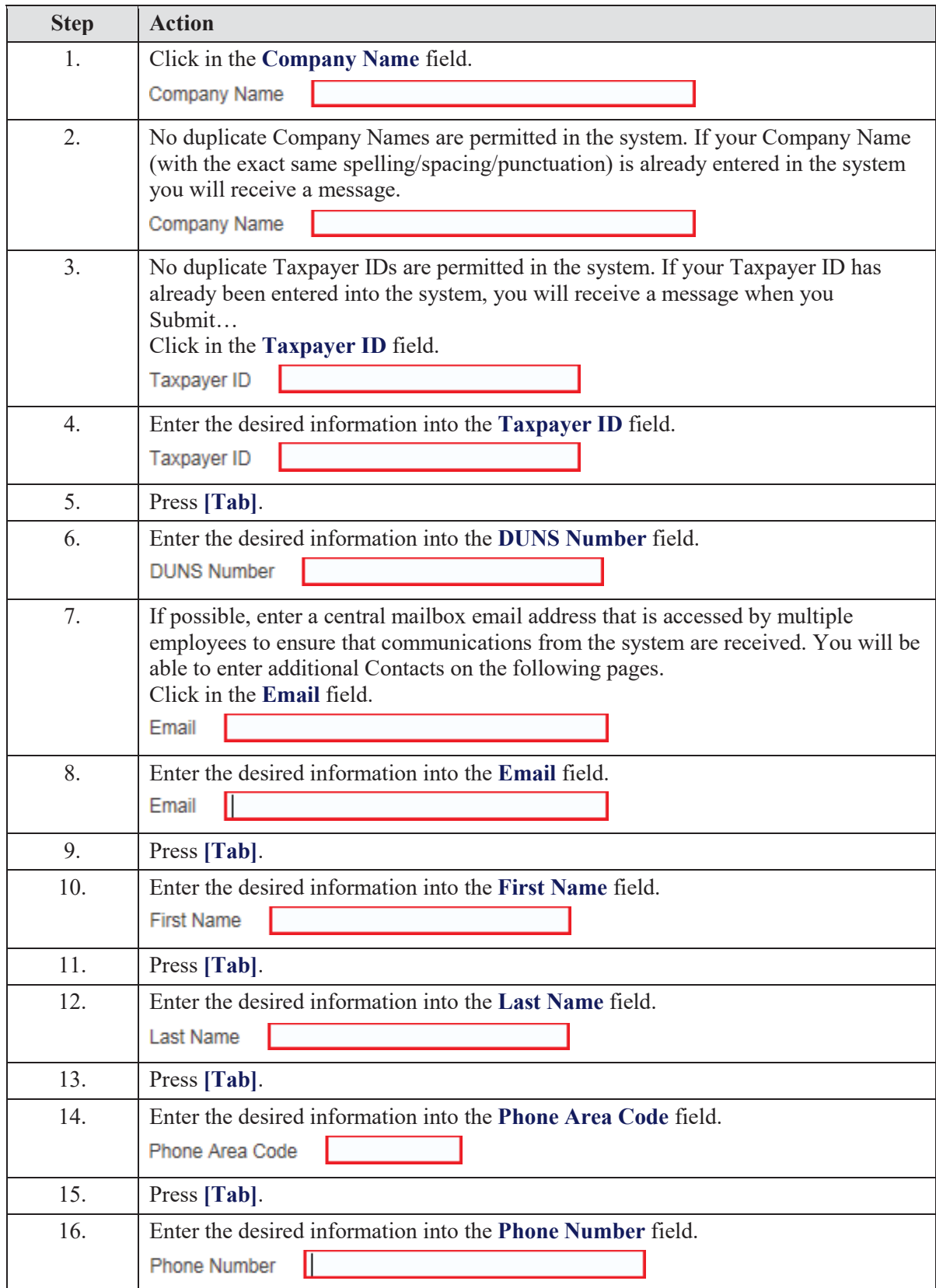

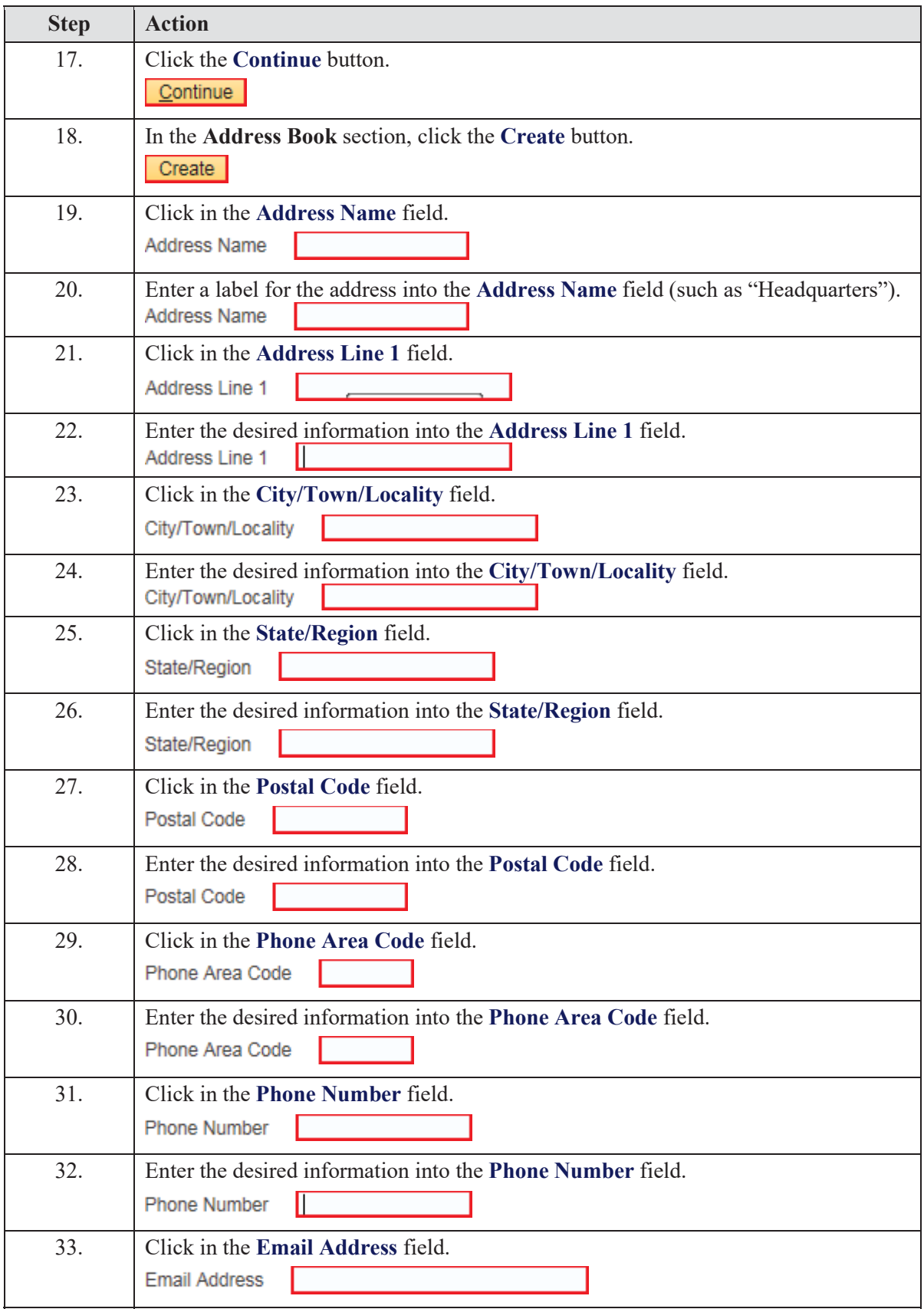

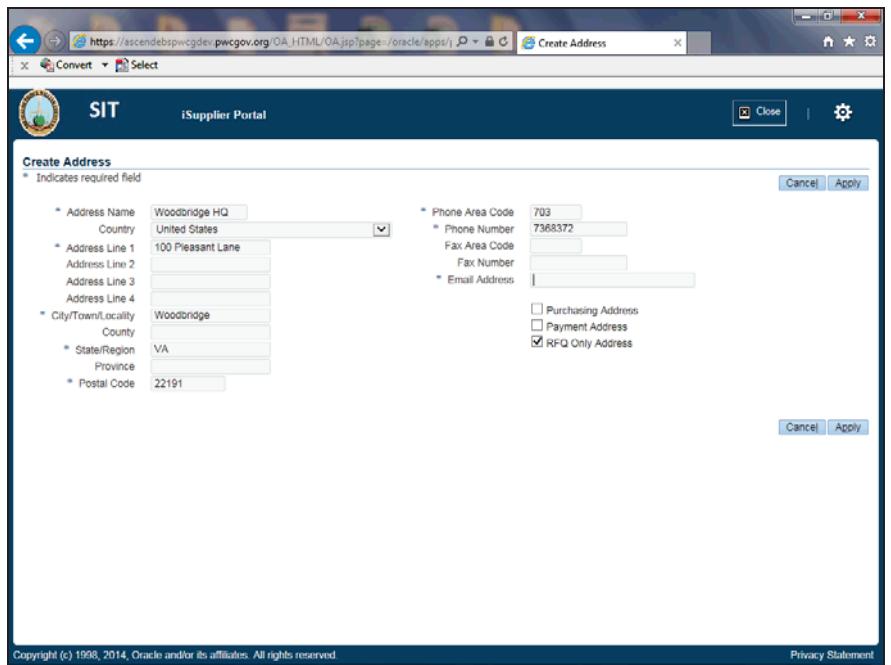

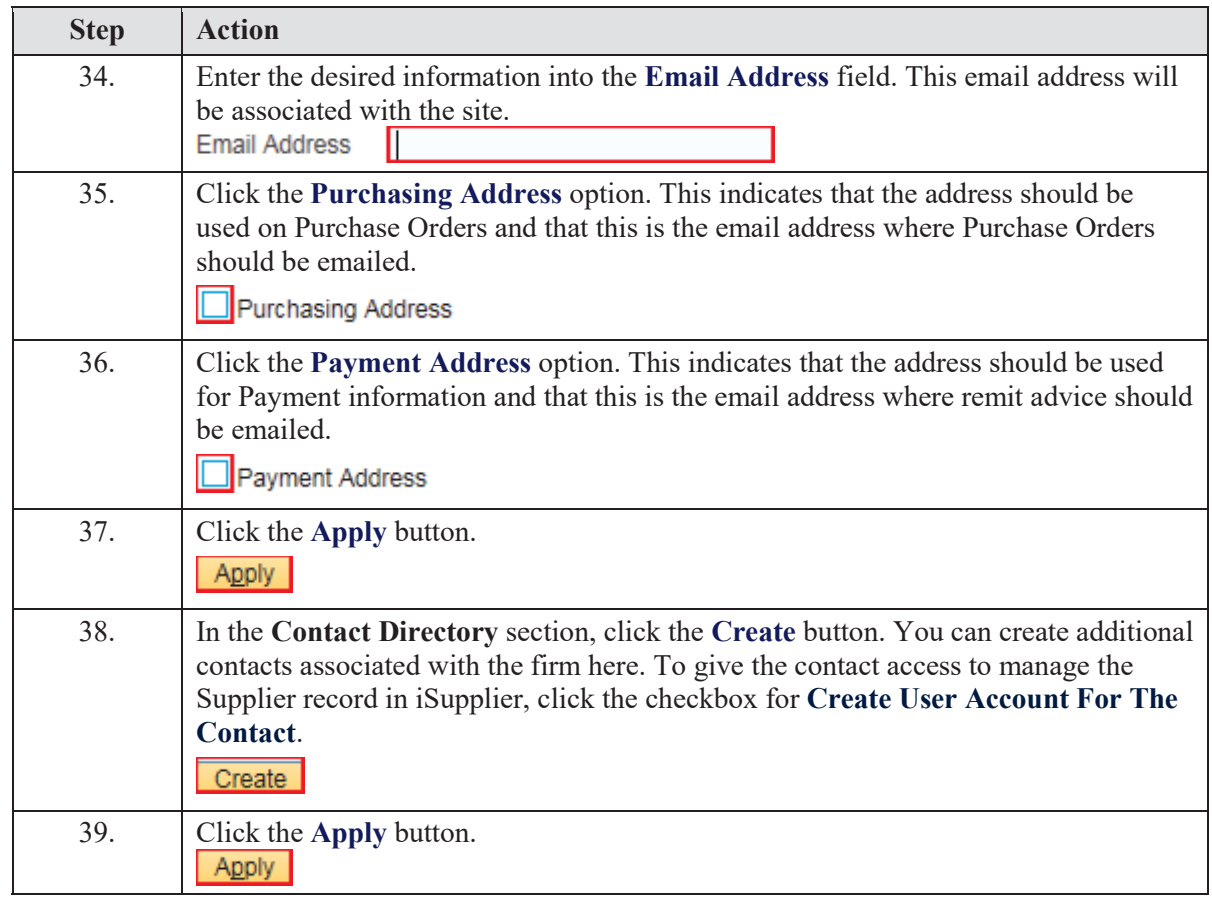

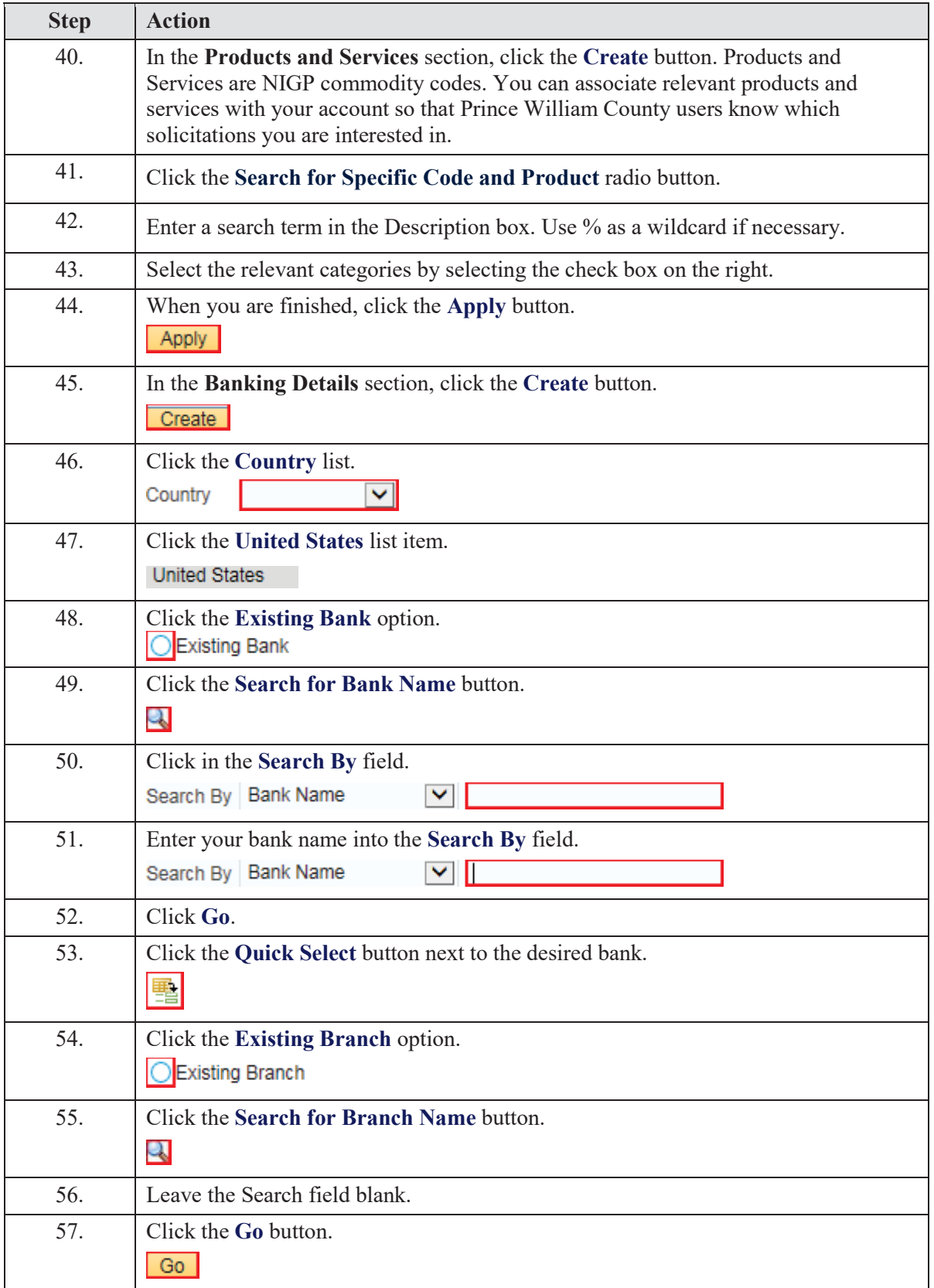

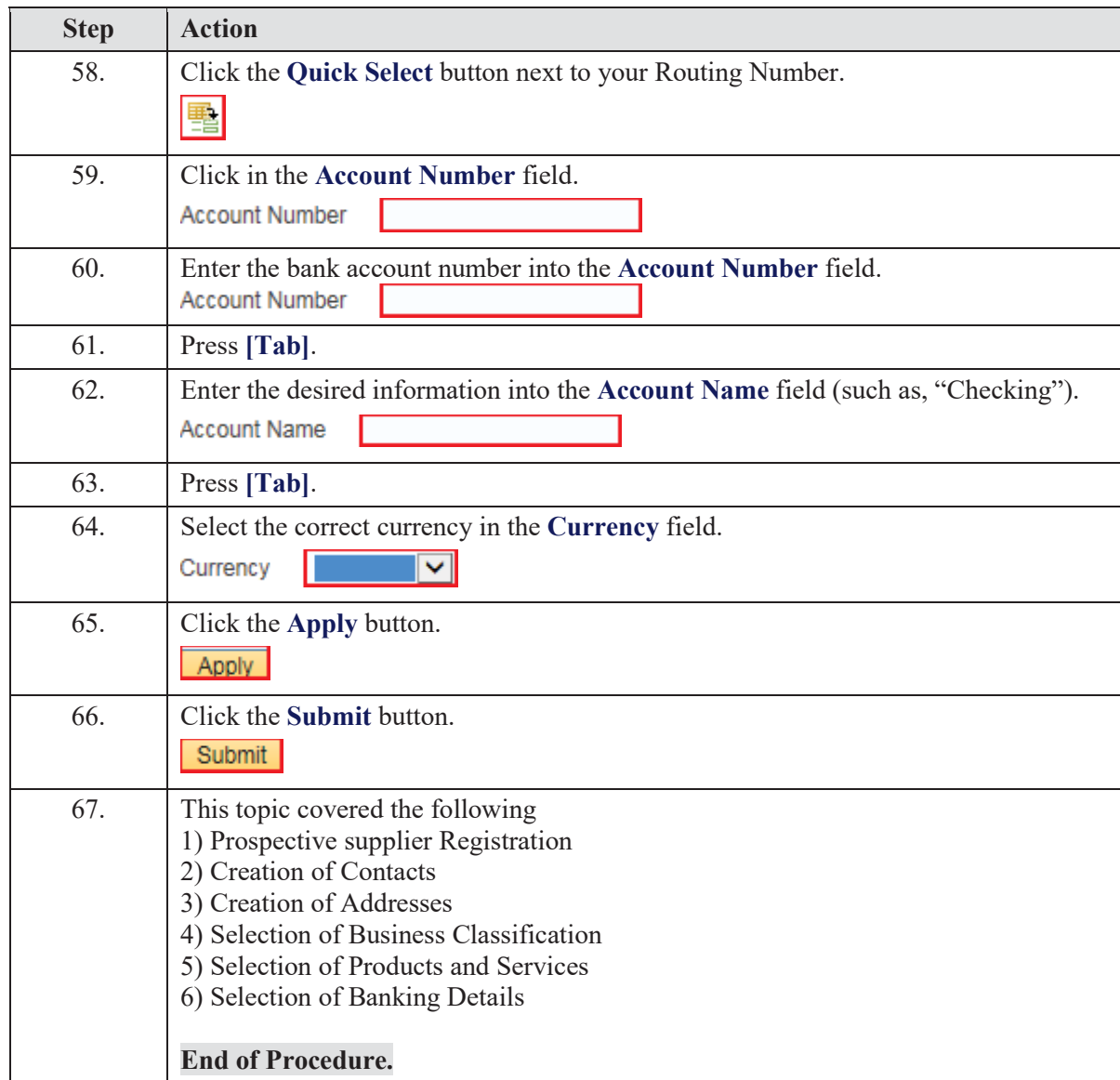